Revision A

# Command Line Scanner for LINUX

(Product Guide – Version 7.0.4)

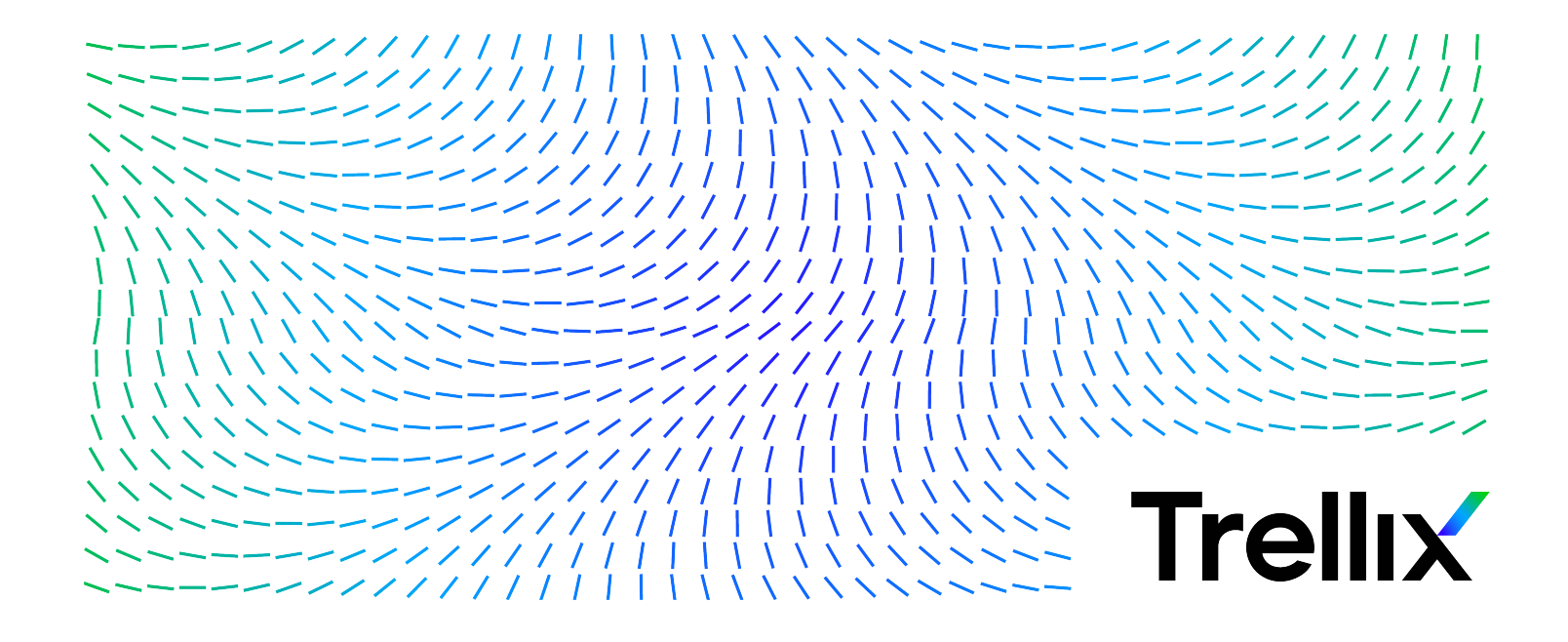

#### **COPYRIGHT**

Copyright © 2024 Musarubra US LLC.

Trellix and FireEye are the trademarks or registered trademarks of Musarubra US LLC, FireEye Security Holdings US LLC and their affiliates in the US and /or other countries. McAfee is the trademark or registered trademark of McAfee LLC or its subsidiaries in the US and /or other countries. Skyhigh Security is the trademark of Skyhigh Security LLC and its affiliates in the US and other countries. Other names and brands are the property of these companies or may be claimed as the property of others.

# <span id="page-2-0"></span>**Contents**

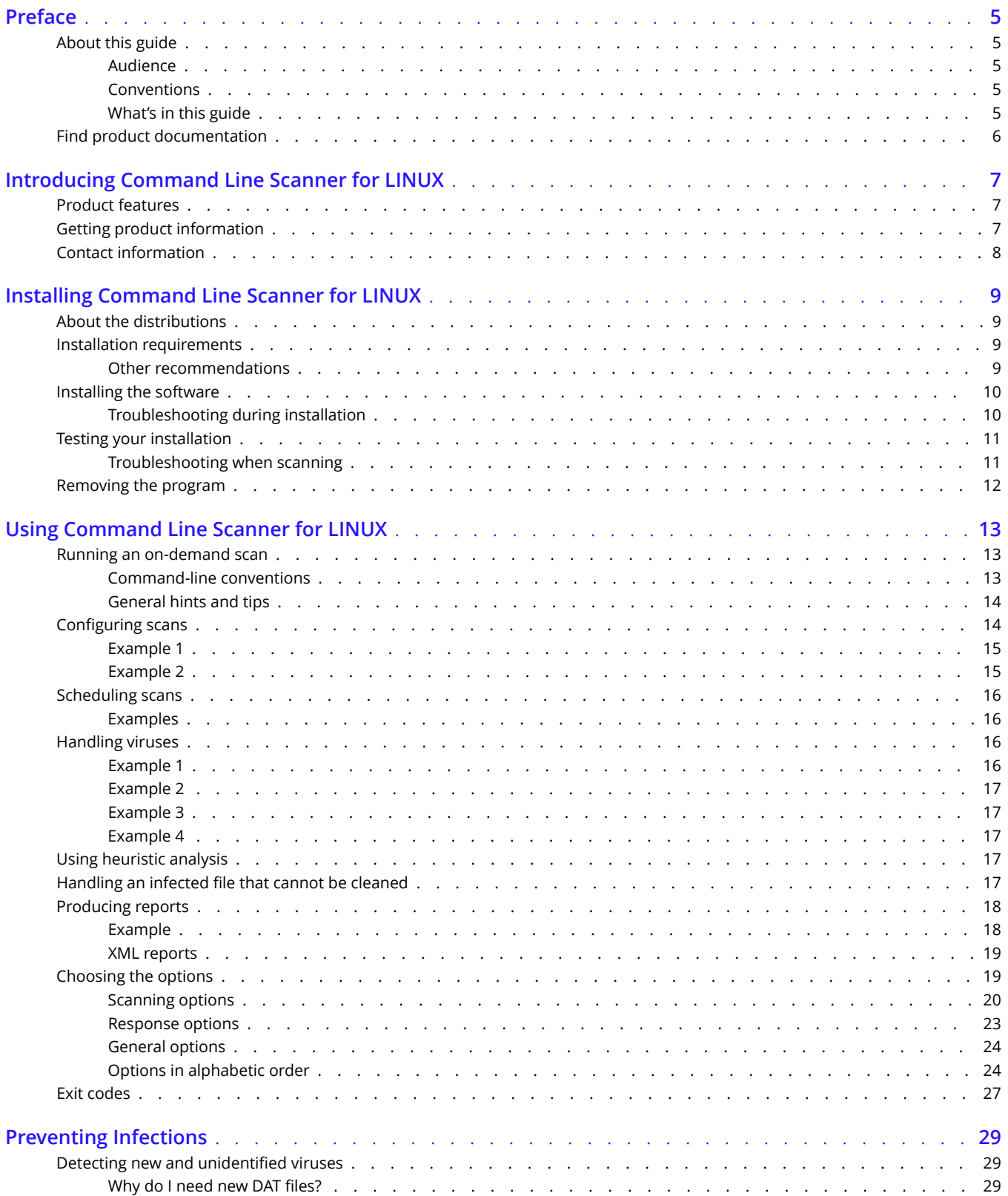

<span id="page-3-0"></span>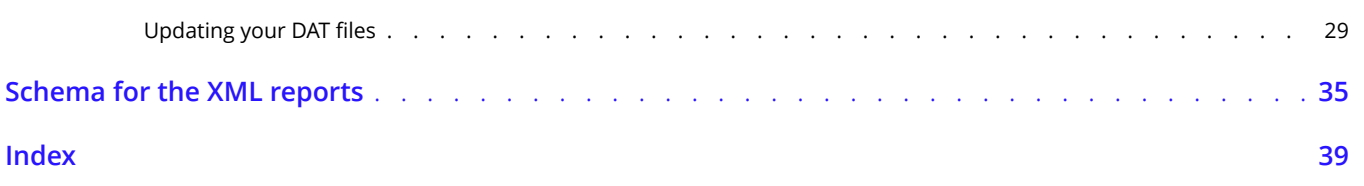

# <span id="page-4-0"></span>**Preface**

# **About this guide**

This information describes the guide's target audience, the typographical conventions and icons used in this guide, and how the guide is organized.

# **Audience**

Trellix documentation is carefully researched and written for the target audience.

The information in this guide is intended primarily for:

- **Administrators** People who implement and enforce the company's security program.
- **Users** People who use the computer where the software is running and can access some or all of its features.

# **Conventions**

This guide uses these typographical conventions and icons.

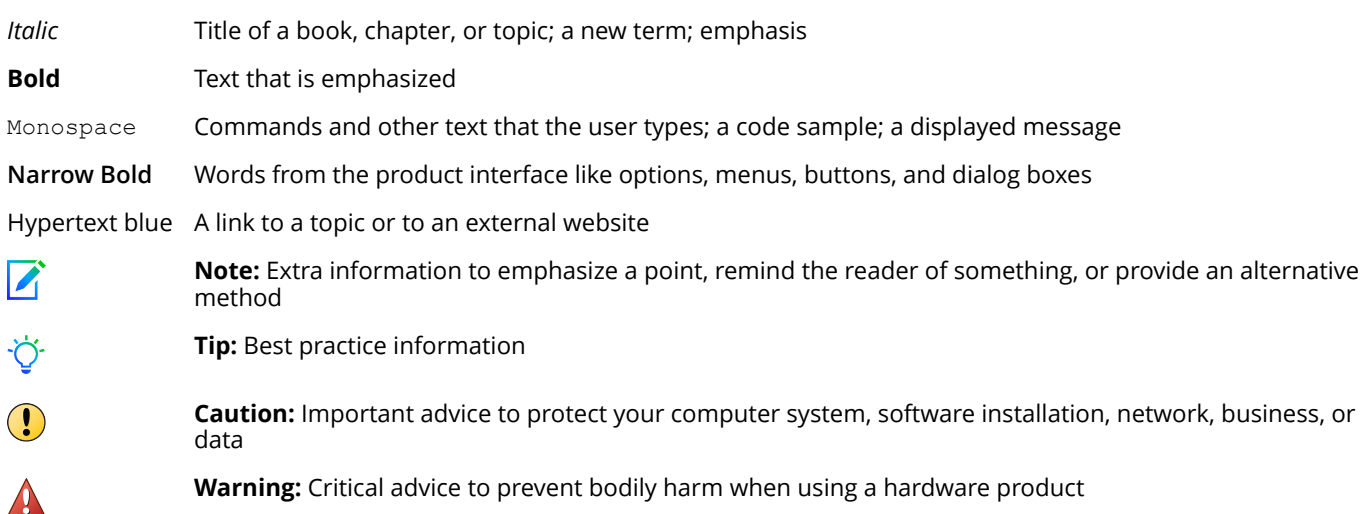

# **What's in this guide**

This guide is organized to help you find the information you need.

This release of Command Line Scanner for LINUX includes the following new features or enhancements:

• Trellix Anti-Malware Scan Engine version 6700

# <span id="page-5-0"></span>**Find product documentation**

On the ServicePortal, you can find information about a released product, including product documentation, technical articles, and more.

### Task

- **1** Go to the **ServicePortal** at <https://www.trellix.com/en-us/support.html> and click the **Knowledge Center** tab.
- **2** In the **Knowledge Base** pane under **Content Source**, click **Product Documentation**.
- **3** Select a product and version, then click **Search** to display a list of documents.

# <span id="page-6-0"></span>**Introducing Command Line Scanner for LINUX**

Command Line Scanner for LINUX detects and removes viruses on LINUX-based systems. This section describes:

- Product features
- Getting product information
- Contact information

# **Product features**

The scanner runs from a command-line prompt, and provides an alternative to scanners that use a graphical user interface (GUI). Both types of scanner use the same anti-virus software. The scanner acts as an interface to the powerful scanning engine — the engine common to all our security products.

Although a few years ago, the LINUX operating system was considered a secure environment against potentially unwanted software, it is now seeing more occurrences of software specifically written to attack or exploit security holes in LINUX-based systems. Increasingly, LINUX-based systems interact with Windows-based computers, and although viruses written to attack Windows-based systems do not directly attack LINUX systems, the LINUX system can unknowingly harbor these viruses, ready to infect any client that connects to it.

When installed on your LINUX systems, Command Line Scanner for LINUX becomes an effective solution against viruses, Trojan-horse programs, and other types of potentially unwanted software.

The command-line scanner enables you to search for viruses in any directory or file in your computer on demand — in other words, at any time. The command-line scanner also features options that can alert you when the scanner detects a virus or that enable the scanner to take a variety of automatic actions.

When kept up-to-date with the latest virus-definition (dat) files, the scanner is an important part of your network security. We recommend that you set up a security policy for your network, incorporating as many protective measures as possible.

# **Getting product information**

Unless otherwise noted, product documentation comes as Adobe Acrobat .PDF ȴles, or from the Trellix download site.

- **Product Guide** Introduction to the product and its features; detailed instructions for configuring the software; information on deployment, recurring tasks, and operating procedures.
- **Help** Product information in the Help system that is accessed from within the application on its man pages.
- **Release Notes** ReadMe. Product information, resolved issues, any known issues, and last-minute additions or changes to the product or its documentation.
- **License Agreement** The Trellix License Agreement booklet that includes all of the license types you can purchase for your product. The License Agreement presents general terms and conditions for use of the licensed product.
- **Contacts** Contact information for Trellix services and resources: technical support, customer service, Security Headquarters (Trellix Advanced Research Center), beta program, and training.

See also *[Contact information](#page-7-0)* on page 8

# <span id="page-7-0"></span>**Contact information**

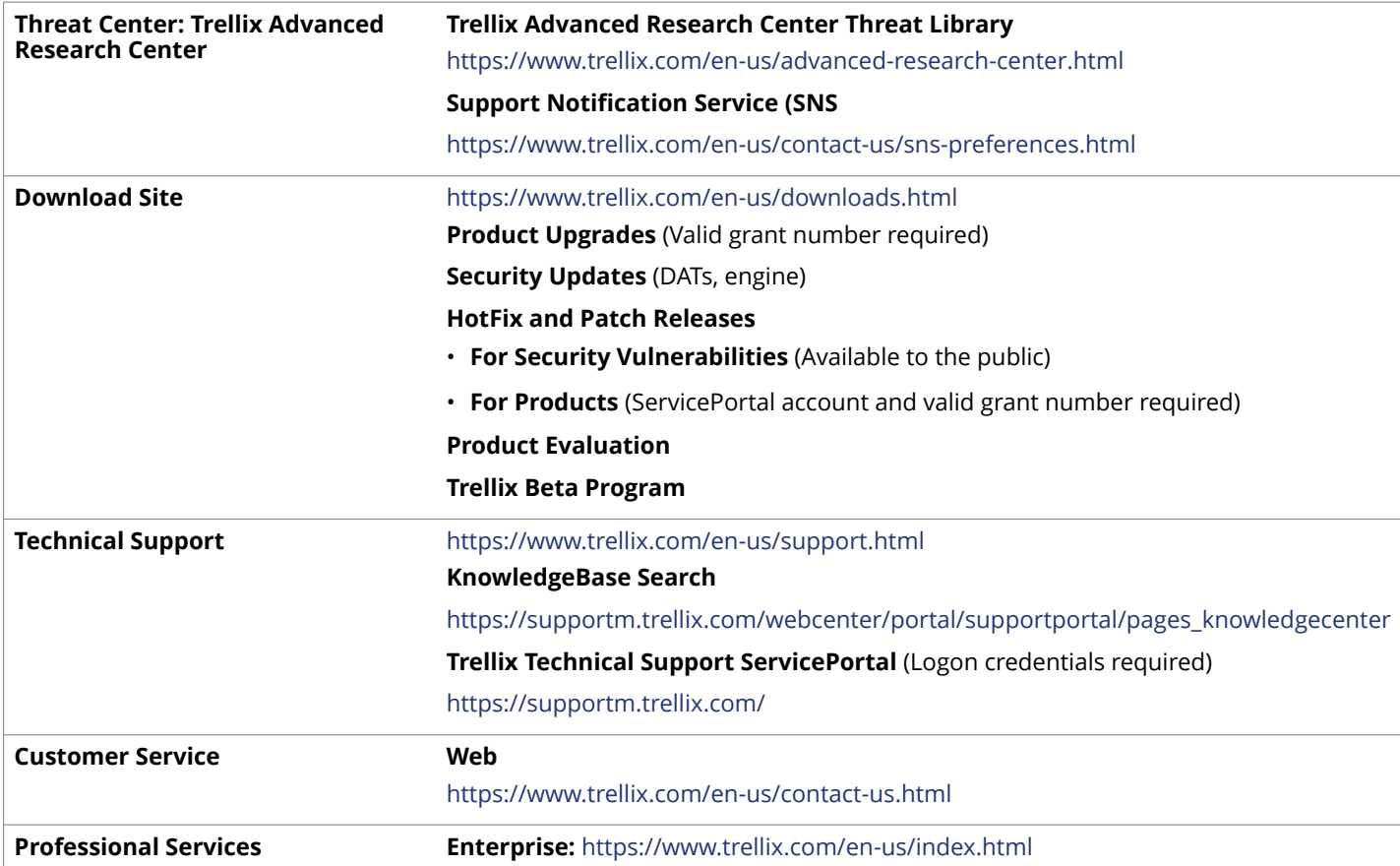

# <span id="page-8-0"></span>**Installing Command Line Scanner for LINUX**

We distribute the Command Line Scanner for LINUX software as an archived file that you can download from our website or from other electronic services.

Review the Installation requirements in this chapter to verify that the software will run on your system, then follow the installation steps.

# **About the distributions**

Command Line Scanner for LINUX software comes in several distribution versions, one for each supported operating system.

- Linux for Intel 32-bit distributions shipping with version 3.x, 4.x or 5.x production kernels (with GLIBC version 2.19+) with both libstdc++.so.5 (for engine) and libstdc++.so.6 installed.
- Linux for Intel 64-bit distributions shipping with version 2.6, 3.x, 4.x or 5.x production kernels, with libstdc++.so.6 installed.

For current information about the distribution versions, refer to the Release Notes.

# **Installation requirements**

To install and run the software, you need the following:

- The correct version of the LINUX distribution that you require, installed and running correctly on the target computer.
- At least 512 MB of free hard disk space
- At least an additional 512 MB of free hard disk space reserved for temporary files
- At least 512 MB of RAM for scanning operations (1024 MB recommended)
- At least 1024 MB of RAM for updating operations

#### See also *About the distributions* on page 9

# **Other recommendations**

- To install the software and perform on-demand scan operations of your file system, we recommend that you have root account permissions.
- To take full advantage of the regular updates to DAT files from our website, you need an Internet connection, either through your local area network, or via a high-speed modem and an Internet Service Provider.

# <span id="page-9-0"></span>**Installing the software**

This section shows how to install the software on any distribution. To install a specific distribution, substitute the correct file name for the distribution file.

To start the installation script:

#### Task

- **1** Download the appropriate Command Line Scanner for LINUX software distribution from our website.
- **2** Copy the distribution file to a directory on your system.

## **Note**

We recommend that you use a separate (possibly a temporary) directory — not the directory where you intend to install the software.

- **3** Change the directory to that containing the distribution file. Use cd.
- **4** Type this line at the command prompt to decompress the file:

gunzip distribution-file | tar -xf -

Here, *distribution-file* is the file you copied in Step 2

**5** Type this line at the command prompt to execute the installation script:

./install-uvscan *installation-directory*

If you do not specify an installation directory, the software is installed in  $/$ usr $/$ local $/$ uvscan.

If the installation directory does not exist, the installation script asks whether you want to create it. If you do not create the installation directory, the installation cannot continue.

**6** The installation script asks whether you want to create symbolic links to the executable, the shared library and the man page. Type **Y** to create each link, or **N** to skip the step.

We recommend that you create these links. Otherwise, you will need to set one of the following environment variables to include the installation directory:

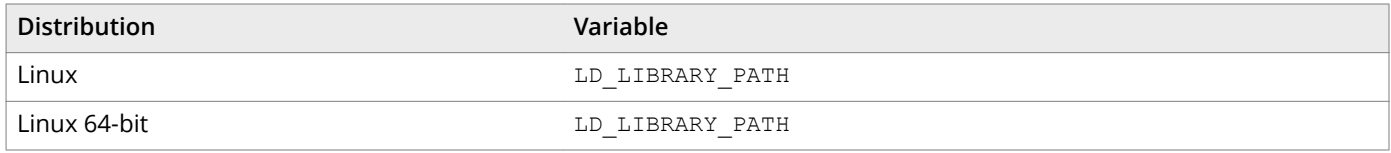

# **Tip**

The program also looks in the /usr/lib or /lib directory or the current directory for the shared library.

The installation program copies the program files to your hard disk, then scans your home directory.

See also *[Handling viruses](#page-15-0)* on page 16 *Troubleshooting during installation* on page 10

# **Troubleshooting during installation**

The following table lists the most common error messages returned if the installation fails. The table also suggests a likely reason for the error and recommends any solutions.

#### <span id="page-10-0"></span>**Table 2-1 Error messages**

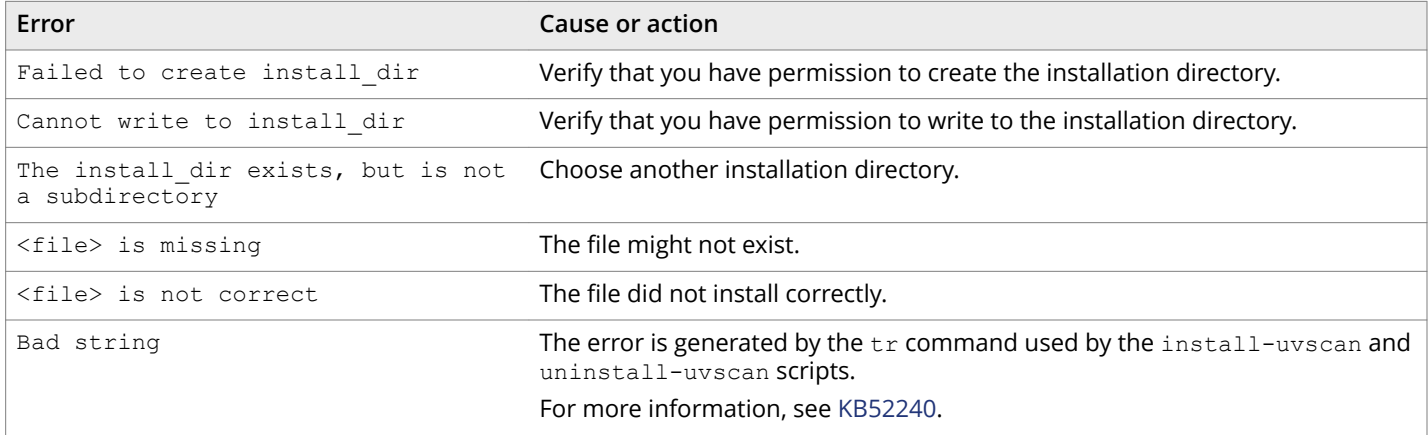

# **Testing your installation**

After it is installed, the program is ready to scan your computer for infected files. You can run a test to determine that the program is installed correctly and can properly scan for viruses. The test was developed by the European Institute of Computer Anti-virus Research (EICAR), a coalition of anti-virus vendors, as a method of testing any anti-virus software installation.

To test your installation:

#### Task

**1** Open a standard text editor, then type the following line:

X5O!P%@AP[4\PZX54(P^)7CC)7}\$EICAR-STANDARD-ANTIVIRUS-TEST-FILE!\$H+H\*

# $\sqrt{\Delta}$  Caution

The line must appear as one line in the window of your text editor.

- **2** Save the file with the name EICAR.COM. The file size will be 68 or 70 bytes.
- **3** Type the following command to scan the EICAR.COM file:

uvscan -v EICAR.COM

When the program examines this file, it reports finding the EICAR test file, but you will not be able to clean or rename it.

## $\sqrt{\Lambda}$  Caution

This file is *not a virus* — it cannot spread or infect other files, or otherwise harm your computer. Delete the file when you have finished testing your installation to avoid alarming other users. Please note that products that operate through a graphical user interface do not return this same EICAR identification message.

**4** When you have finished testing your installation, delete the test file to avoid alarming other users.

If the software appears not to be working correctly, check that you have Read permissions on the test file.

# **Troubleshooting when scanning**

The following table lists the most common error messages returned if the uvscan program fails when scanning. The table also suggests a likely reason for the error and recommends possible solutions.

#### <span id="page-11-0"></span>**Table 2-2 Program messages**

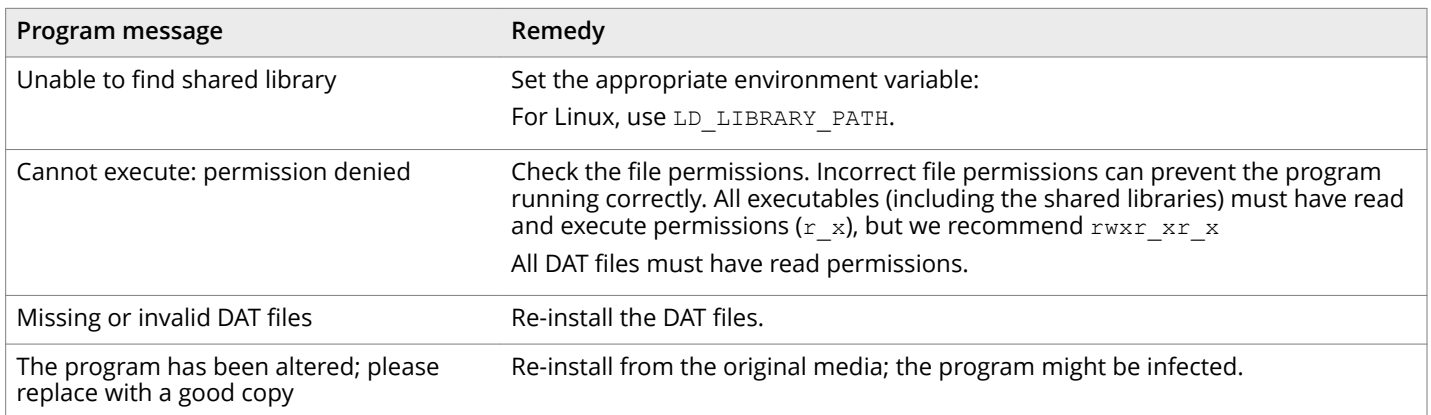

# **Removing the program**

A script is installed at the same time as the Command Line Scanner for LINUX software, which enables you to remove the product quickly and easily.

To remove the product from your system:

#### Task

**1** Run the script uninstall-uvscan, which is in the Command Line Scanner for LINUX program directory. For example, type the following command at the command prompt:

/usr/local/uvscan/uninstall-uvscan

**2** Delete the script uninstall-uvscan from the program directory to remove the program completely from your system.

If you created your own links to the program and a shared library path when you installed the software, you must remove those links yourself.

## $\triangle$  Caution

Removing the software leaves your computer unprotected against threats. Remove the product only when you are sure that you can upgrade quickly to a new version.

If you are an administrator, ensure that your users cannot accidentally remove their Command Line Scanner for LINUX software.

# <span id="page-12-0"></span>**Using Command Line Scanner for LINUX**

Command Line Scanner for LINUX provides virus scanning from a command line. This section describes how to use its features and customize the program to meet your needs.

The following features offer optimum protection for your computer and network:

- On-demand scanning options let you start a scan immediately or schedule automatic scans.
- Advanced heuristic analysis detects previously unknown macro viruses and program viruses.
- Updates to virus definition files and to program components ensure that the program has the most current scanning technology to deal with viruses as they emerge.

Later sections in this guide describe each of these features in detail.

# **Running an on-demand scan**

You can scan any file or directory on your file system from the command line by adding options to the basic command.

Only the Intel-based FreeBSD and Linux distributions of the Command Line Scanner for LINUX program can scan for boot-sector viruses.

When executed without options, the program displays a brief summary of its options. When executed with only a directory name specified, the program scans every file in that directory only, and issues a message if any infected files are found. The options fall into the following main groups:

- Scanning options determine how and where the scanner looks for infected files.
- **Response options** determine how the scanner responds to any infected files.
- **General options** determine how the scanner reports its activities.

Each group of options appears in its own table with a description of its function.

See also *[Scanning options](#page-19-0)* on page 20 *[Response options](#page-22-0)* on page 23 *[General options](#page-23-0)* on page 24 *[Choosing the options](#page-18-0)* on page 19

# **Command-line conventions**

Use the following conventions to add options to the command line:

- Follow the syntax correctly. The LINUX operating system is case-sensitive.
- Type each option in lower case and separate each with spaces.
- Do not use any option more than once on the command line.

<span id="page-13-0"></span>• Type single consecutive options as one option. For example, instead of typing this:

```
-c -r --one-file-system
```
you can type this:

-cr --one-file-system

• To start the program, at the command prompt, type:

uvscan

(This example assumes that the scanner is available in your search path.)

• To have the program examine a specific file or list of files, add the target directories or files to the command line after uvscan. You can also create a text file that lists your target files, then add the name of the text file to the command line.

By default, the program examines all files, no matter what their extensions. You can limit your scan by adding only those extensions you want to examine to the command line after the --extensions option, or you may exclude certain files from scans with the --exclude option.

See also *Configuring scans on page 14 [Choosing the options](#page-18-0)* on page 19

# **General hints and tips**

The following examples assume that the scanner is available in your search path.

- To display a list of all options, with a short description of their features, type the command: uvscan --help
- To display a list of all the viruses that the program detects, type the command: uvscan --virus-list
- To display information about the version of the program, type the command:

uvscan --version

• To scan all subdirectories within a directory with maximum security, type the command:

uvscan -r --secure *target*

• To ensure maximum protection from virus attack, you must regularly update your DAT files.

See also *[Preventing Infections](#page-2-0)* on page 3

# **Configuring scans**

Instead of running each scan with all its options directly from the command line, you can keep the options in a separate text file, known as a *task file*. In the file, you can specify the actions that the scanner must take when a virus is detected. This allows you to run complete scans with ease, and at any time; you need only specify the files or directories that you want to scan.

<span id="page-14-0"></span>To configure a scan:

#### Task

- **1** Choose the command options that you want to use.
- **2** Type the command options into a text editor just as you might on the command line.
- **3** Save the text as a file  $-$  the task file.
- **4** Type one of these lines at the command prompt:

uvscan --load *file target* 

uvscan --config *file target* 

Here, *file* is the name of the task file you created, and *target* is the file or directory you want to scan.

If the scanner detects no virus infections, it displays no output.

The following examples show how you can configure scans using task files. The examples assume the scanner is available in the search path.

See also *[Choosing the options](#page-18-0)* on page 19 *[Command-line conventions](#page-12-0)* on page 13

# **Example 1**

To scan files in the /usr/docs directory according to the settings you stored in the task file, /usr/local/config1, type the command:

uvscan --load /usr/local/config1 /usr/docs

The contents of the task file  $/usr/local/confiq1$ , are:

-m /viruses --ignore-compressed --maxfilesize 4

They instruct the scan to move any infected files to /viruses, to ignore any compressed files in the target directory, and to examine only files smaller than 4mb.

As an alternative, you can arrange the contents of the task file as separate lines:

-m /usr/local/viruses

--ignore-compressed

--maxfilesize 4

# **Example 2**

To scan only files smaller than 4mb and to ignore any compressed files in three separate directories, type the command:

uvscan --load /usr/local/config1 --file mylist

The contents of the task file  $/usr/local/config1$ , are:

--ignore-compressed

```
--maxfilesize 4
```
The contents of the other file,  $mylist$ , are:

<span id="page-15-0"></span>/usr/local/bin

/tmp

/etc

# **Scheduling scans**

You can use the LINUX cron scheduler to run automated scans. Cron stores the scheduling commands in its crontab files. For further information about cron and crontab, refer to your LINUX documentation or view the Help text, using the commands, man cron or man crontab.

# **Examples**

To schedule a scan to run at 18:30 (6:30 p.m.) every weekday, add the following to your crontab file:

```
30 18 * * 1-5 /usr/local/bin/uvscan
```
To schedule a scan to run and produce a summary at 11:50 p.m. every Sunday, add the following to your crontab file:

50 23 \* \* 0 /usr/local/bin/uvscan --summary

To schedule a scan to run on the work directory at 10:15 a.m. every Saturday in accordance with options specified in a configuration file conf1, add the following to your crontab file:

15 10 \* \* 6 /usr/local/bin/uvscan --load conf1 /work

To schedule a scan to run at 8:45 a.m. every Monday on the files specified in the file  $mylist$ , add the following to your crontab file:

45 8 \* \* 1 /usr/local/bin/uvscan --f /usr/local/mylist

# **Handling viruses**

If the scanner discovers a virus while scanning, it returns exit code number 13.

To clean infected files or directories, or move them to a quarantine location on your network, you can configure your scanner using one or more response options, which are described in Response options.

The following examples show how you can use these options to respond to a virus attack. The examples assume that the scanner is available in your search path.

See also *Exit codes* [on page 27](#page-26-0) *[Response options](#page-22-0)* on page 23

## **Example 1**

To scan and clean all files in the /usr/docs directory and all of its subdirectories, type the command:

uvscan -cr /usr/docs

# <span id="page-16-0"></span>**Example 2**

To scan and clean all files in the  $/$ usr $/$ docs directory and its subdirectories, but ignore any other file systems that are mounted, type the command:

```
uvscan -cr --one-file-system /usr/docs
```
# **Example 3**

To scan all files except compressed files in the /usr/docs directory and its subdirectories, and to move any infected files to / viruses, type the command:

uvscan -m /viruses -r --ignore-compressed /usr/docs

# **Example 4**

To scan a file with a name prefixed with "-", type the command:

uvscan -c -v - -myfile

The program scans the named file. It cleans any detected viruses and issues a progress message. This format avoids confusion between the names of the options and the name of the target. Without the "-" option, the uvscan command appears to have three options and no target:

uvscan -c -v -myfile

# **Using heuristic analysis**

A scanner uses two techniques to detect viruses: signature matching and heuristic analysis.

A *virus* signature is simply a binary pattern that is found in a virus-infected file. Using information in the DAT files, the scanner searches for those patterns. However, this approach cannot detect a new virus because its signature is not yet known, therefore the scanner uses another technique — *heuristic analysis*.

Programs, documents or e-mail messages that carry a virus often have distinctive features. They might attempt unprompted modification of files, invoke mail clients, or use other means to replicate themselves. The scanner analyzes the program code to detect these kinds of computer instructions. The scanner also searches for legitimate non-virus-like behavior, such as prompting the user before taking action, and thereby avoids raising false alarms.

In an attempt to avoid being detected, some viruses are encrypted. Each computer instruction is simply a binary number, but the computer does not use all the possible numbers. By searching for unexpected numbers inside a program file, the scanner can detect an encrypted virus. By using these two techniques, the scanner can detect both known viruses and many new viruses and variants. Options that use heuristic analysis include ---analyze, --manalyze, --panalyze.

See also *[Scanning options](#page-19-0)* on page 20

# **Handling an infected file that cannot be cleaned**

If the scanner cannot clean an infected file, it renames the file to prevent its use. When a file is renamed, only the file extension (typically three letters) is changed. The following table shows the method of renaming.

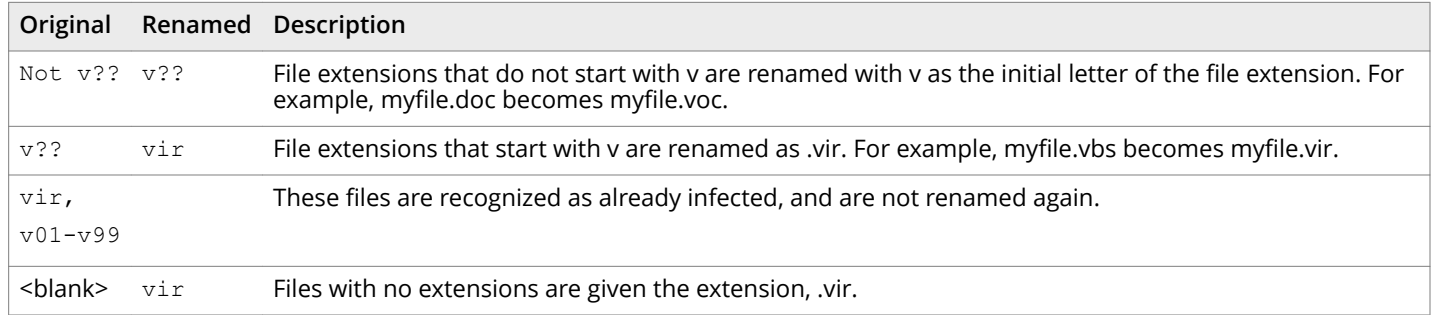

#### <span id="page-17-0"></span>**Table 3-1 Renaming infected files**

For example, if an infected file called  $bad.com$  is found, the scanner attempts to rename the file to bad.vom. However, if a file of that name already exists in the directory, the scanner attempts to rename the file to  $bad.vir, bad.v01, bad.v02, and so$ on.

For file extensions with more than three letters, the name is usually not truncated. For example, notepad.class becomes notepad.vlass. However, an infected file called water.vapor becomes water.vir.

# **Producing reports**

The program might take some time to complete a scan, particularly over many directories and files. However, the scanner can keep you informed of its progress, any viruses it finds, and its response to them.

The program displays this information on your screen if you add the --summary or --verbose option to the command line.

The  $--$ verbose option tells you which files the program is examining.

When the scan finishes, the  $--$ summary option identifies the following:

- How many files were scanned.
- How many files were cleaned.
- How many files were not scanned.
- How many infected files were found.

See also *[Response options](#page-22-0)* on page 23

# **Example**

In the report below, both the --summary and --verbose options were used for scanning files in the /usr/data directory.

```
$ uvscan --summary --verbose /usr/data 
Scanning /usr/data/* 
Scanning file /usr/data/command.com 
Scanning file /usr/data/grep.com 
Summary report on /usr/data/* 
File(s) 
     Total files: ........... 2 
     Clean: ................. 2 
    Not scanned: ...........
    Possibly Infected: ..... 0
```
To determine the time taken for the scan, you may use the LINUX time command.

## <span id="page-18-0"></span>**XML reports**

You can generate an XML format report using the XMLPATH switch. For example, run the following command from the install directory:

uvscan . --XMLPATH=report.xml --RPTALL

This will generate a file called **report.xml** with the following content.

```
<?xml version="1.0" encoding="utf-8"?>
<!-- Scan Results -->
\langleuvscan\rangle<Preamble>
<Product_name value="Trellix Command Line Scanner for Linux32" />
<Version value="6.0.4.564" />
\leqLicense info value="(408) 988-3832 LICENSED COPY - May 09 2013" />
<AV_Engine_version value="5600.1067" />
<Dat_set_version value="7057" />
\langle/Preamble>
<Date_Time value="2013-May-09 13:38:16" />
<Options value=". --XMLPATH=report.xml --RPTALL " />
<File name="/usr/local/uvscan/avvclean.dat" status="ok" />
<File name="/usr/local/uvscan/avvnames.dat" status="ok" />
<File name="/usr/local/uvscan/avvscan.dat" status="ok" />
<File name="/usr/local/uvscan/config.dat" status="ok" />
<File name="/usr/local/uvscan/liblnxfv.so.4" status="ok" />
<File name="/usr/local/uvscan/report.xml" status="ok" />
<File name="/usr/local/uvscan/runtime.dat" status="ok" />
<File name="/usr/local/uvscan/uvscan" status="ok" />
<File name="/usr/local/uvscan/vcl604upg.pdf" status="ok" />
<summary On-Path="/usr/local/uvscan/" Total-files="14" Clean="10" Not-Scanned="4" Possibly-Infected="0" />
<Time value="00:00.01" />
</uvscan>
```
See also *[Schema for the XML reports](#page-3-0)* on page 4

# **Choosing the options**

The following sections describe the options you can use to target your scan:

- Scanning options.
- Response options.
- General options.
- Options in alphabetic order.

The descriptions use the following conventions to identify the options or required parameters:

- Short versions of each command option appear after a single dash (-).
- Long versions of each command option, if any, appear after two dashes (--).
- Variables, such as file names or paths, appear in italics within brackets  $\left\langle \cdot \right\rangle$ .

See also *[Scanning options](#page-19-0)* on page 20 *[Response options](#page-22-0)* on page 23 *[General options](#page-23-0)* on page 24 *[Options in alphabetic order](#page-23-0)* on page 24 *[Command-line conventions](#page-12-0)* on page 13

# <span id="page-19-0"></span>**Scanning options**

Scanning options describe how and where each scan looks for infected files. You can use a combination of these options to customize the scan to suit your needs.

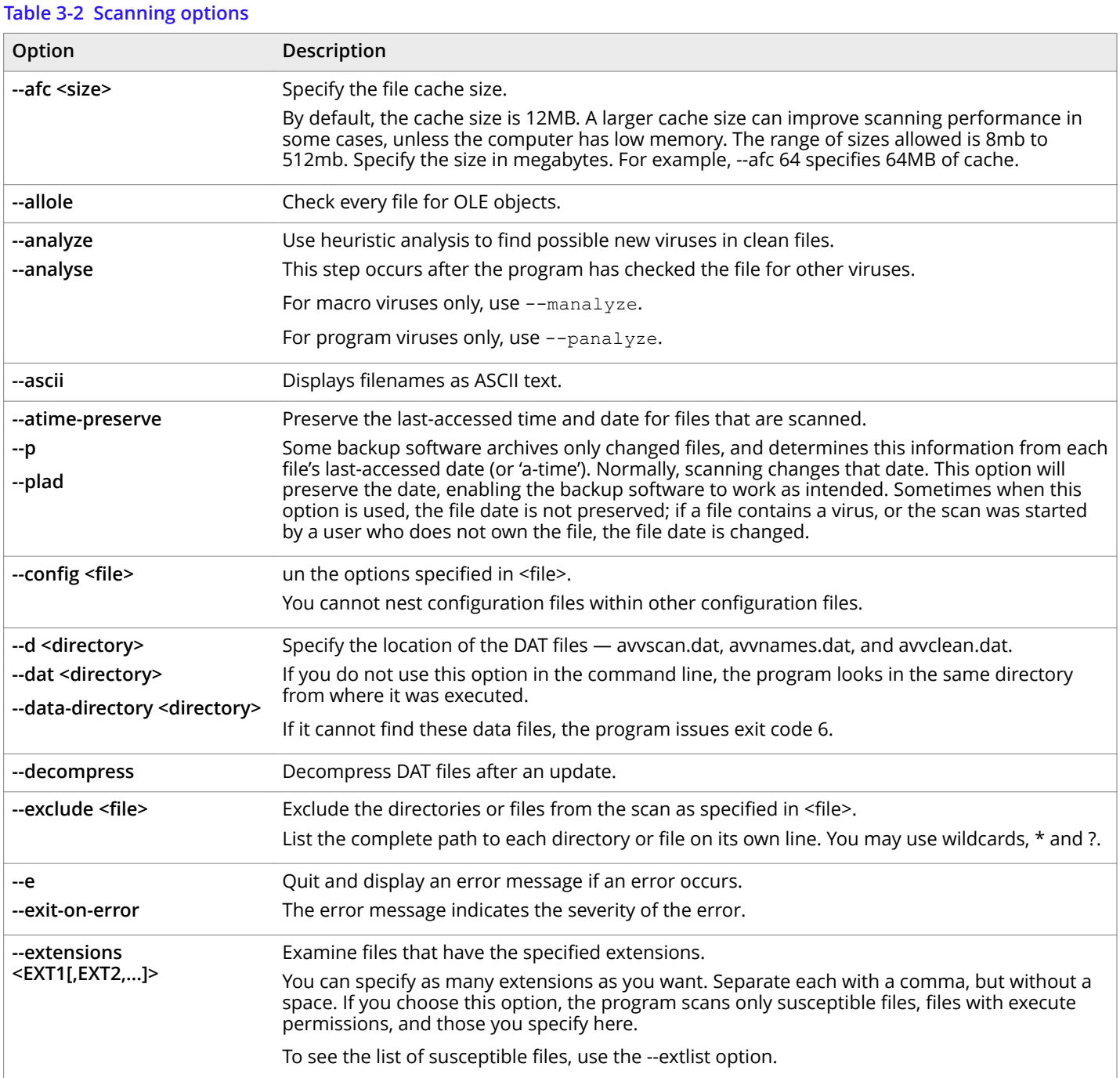

## **Table 3-2 Scanning options** *(continued)*

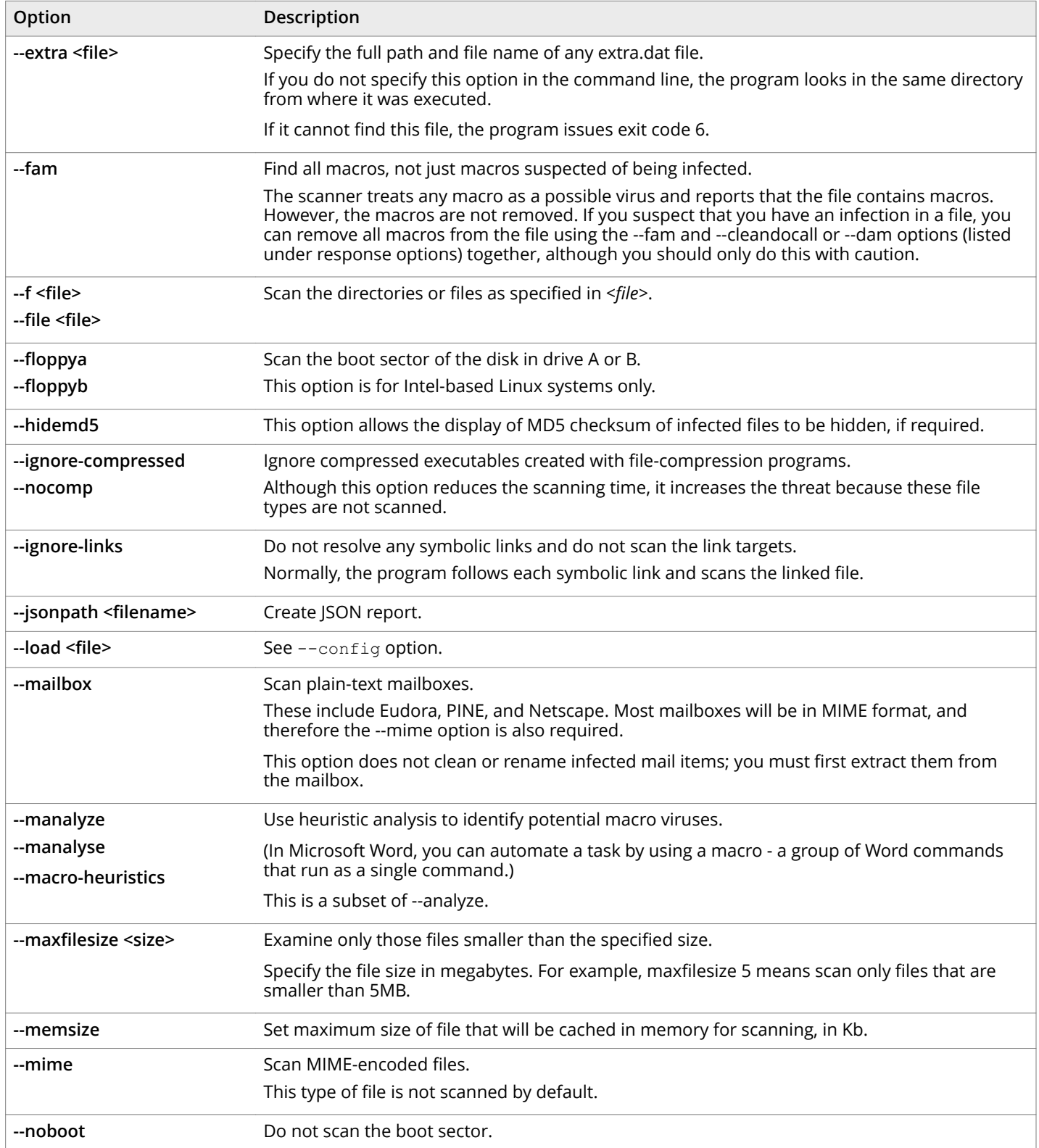

## **Table 3-2 Scanning options** *(continued)*

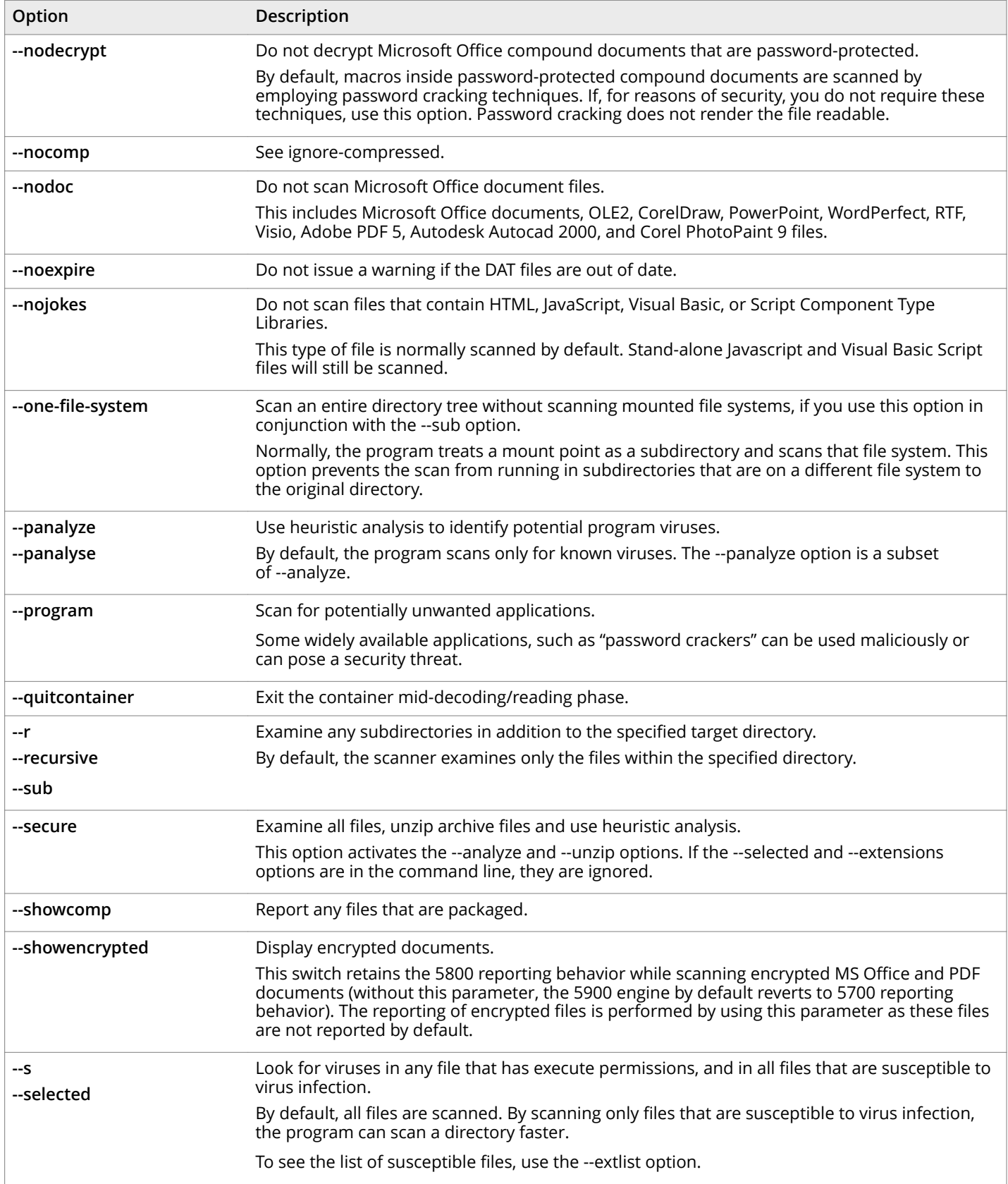

#### <span id="page-22-0"></span>**Table 3-2 Scanning options** *(continued)*

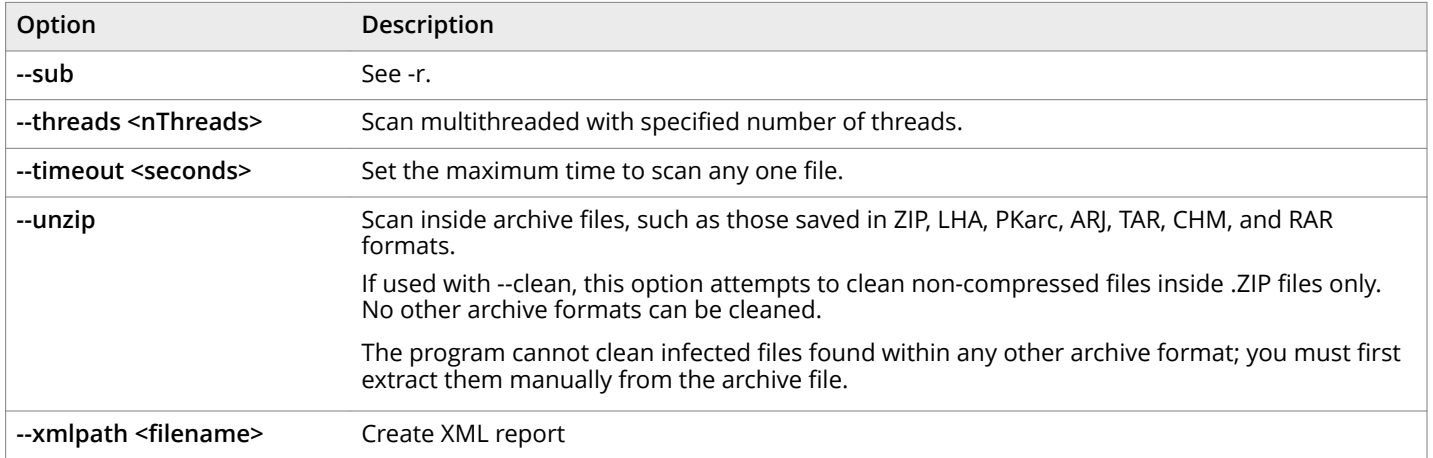

#### See also

*[Using heuristic analysis](#page-16-0)* on page 17 Configuring scans on page 14 *[Scheduling scans](#page-15-0)* on page 16 *Exit codes* [on page 27](#page-26-0) *[General options](#page-23-0)* on page 24 *Response options* on page 23

## **Response options**

Response options determine how your scanner responds to an infection. You can use a combination of these options to customize the scan. None of the options in Table 3-3 occur automatically. To activate each option, specify it in the command line.

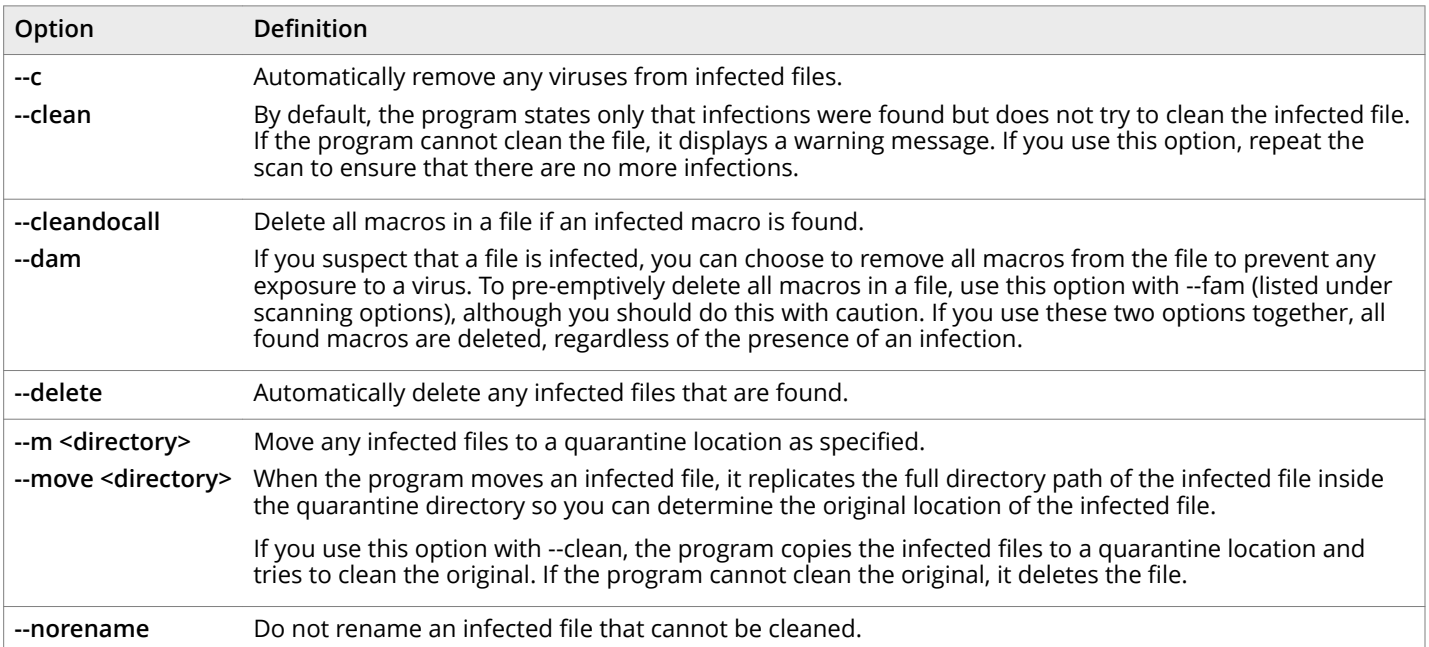

#### **Table 3-3 Response options**

#### <span id="page-23-0"></span>See also

*[Scanning options](#page-19-0)* on page 20 Handling an infected file that cannot be cleaned on page 17

# **General options**

General options provide help or give extra information about the scan. You may use a combination of these options to customize the scan. None of the options in Table 3-4 occur automatically. To activate each option, specify it as part of the command line.

#### **Table 3-4 General options**

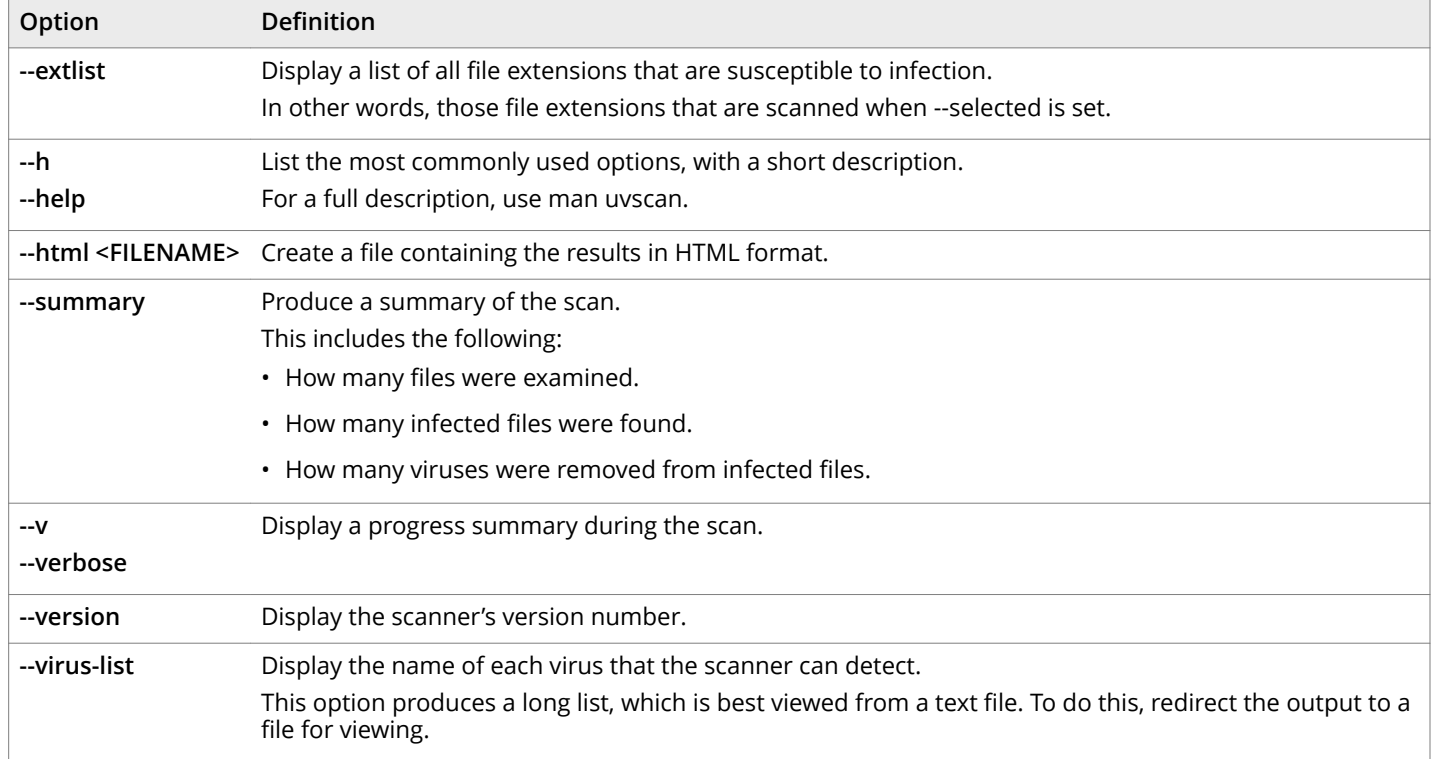

See also *[Producing reports](#page-17-0)* on page 18 *[Contact information](#page-7-0)* on page 8

# **Options in alphabetic order**

For convenience, the options are repeated in this section in alphabetic order. For fuller descriptions, see the previous sections.

#### **Table 3-5 Option definitions**

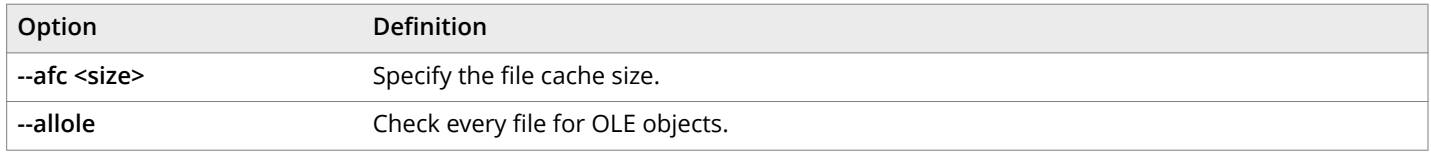

## **Table 3-5 Option definitions** *(continued)*

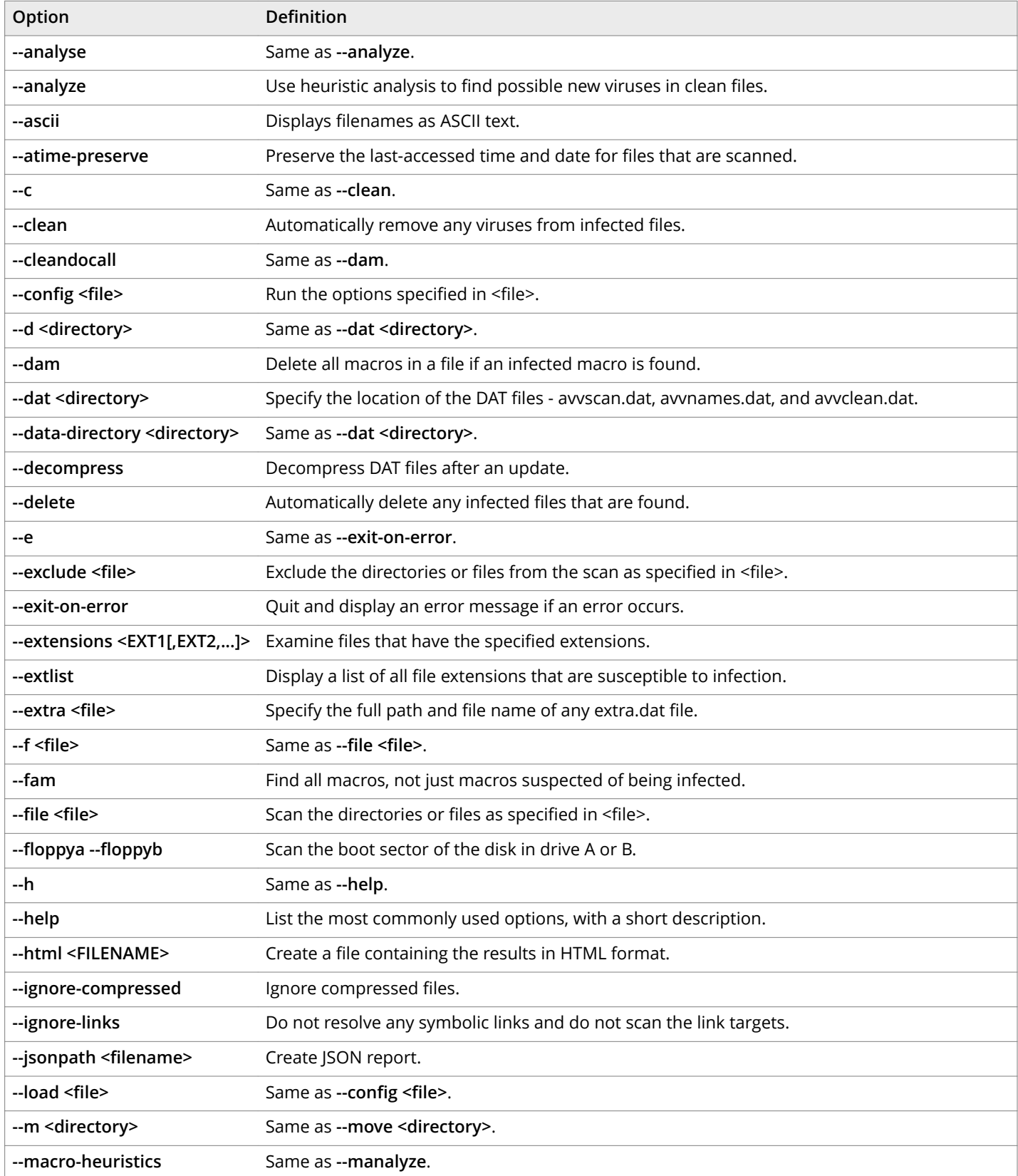

## **Table 3-5 Option definitions** *(continued)*

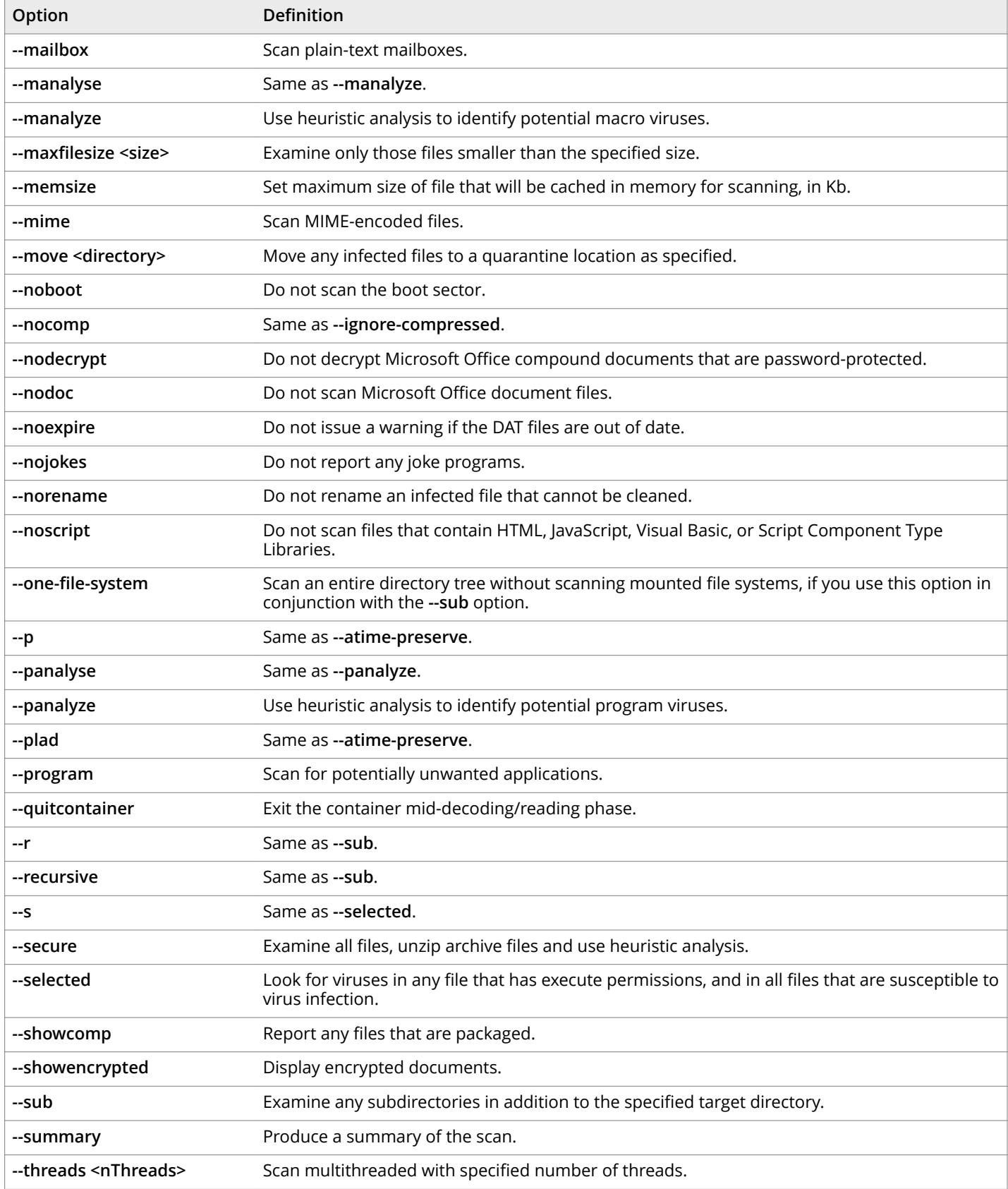

### <span id="page-26-0"></span>**Table 3-5 Option definitions** *(continued)*

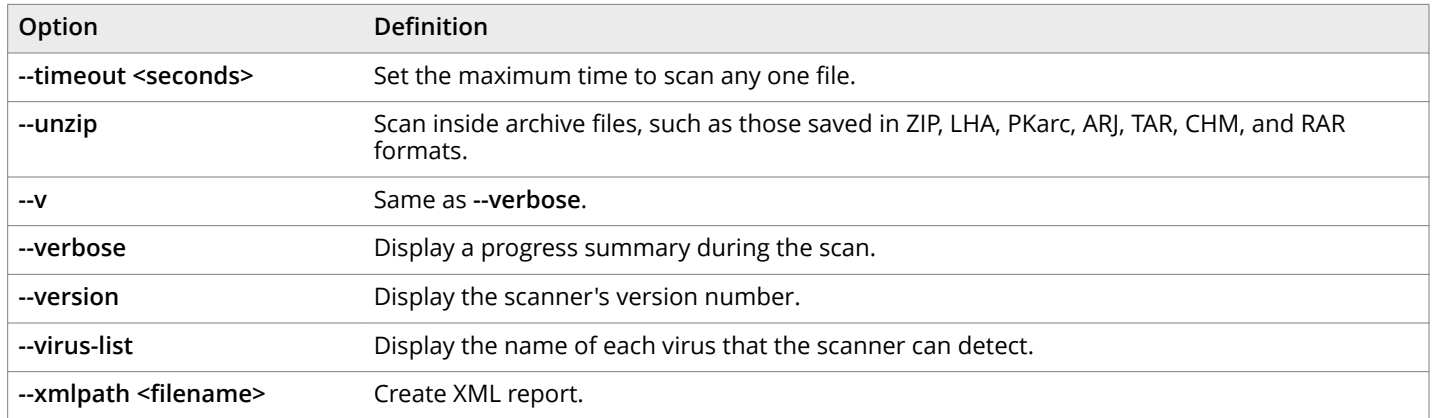

#### See also

*[Scanning options](#page-19-0)* on page 20 *[Response options](#page-22-0)* on page 23 *[General options](#page-23-0)* on page 24

# **Exit codes**

When it exits, Command Line Scanner for LINUX returns a code to identify any viruses or problems that were found during a scan.

#### **Table 3-6 Exit codes**

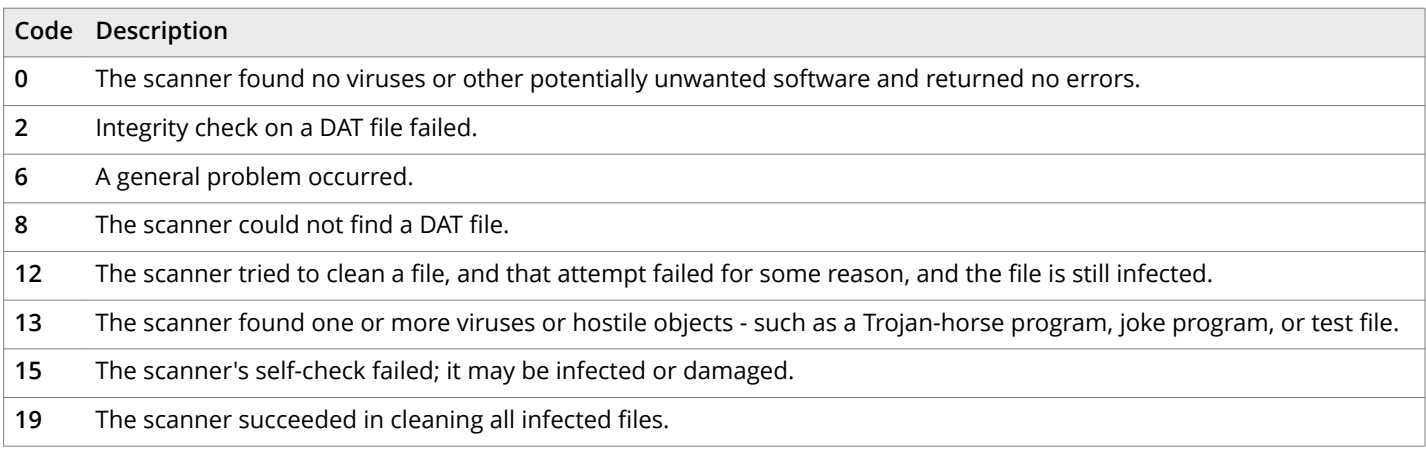

# <span id="page-28-0"></span>**Preventing Infections**

Command Line Scanner for LINUX is an effective tool for preventing infections, and it is most effective when combined with regular backups, meaningful password protection, user training, and awareness of threats from viruses and other potentially unwanted software.

To create a secure system environment and minimize the chance of infection, we recommend that you do the following:

- Install Command Line Scanner for LINUX software and other Trellix anti-virus software where applicable.
- Include a uvscan command in a crontab file.
- Make frequent backups of important files. Even if you have Command Line Scanner for LINUX software to prevent infections, damage from fire, theft, or vandalism can render your data unrecoverable without a recent backup.

# **Detecting new and unidentified viruses**

To offer the best virus protection possible, we continually update the definition (DAT) files that the Command Line Scanner for LINUX software uses to detect viruses and other potentially unwanted software. For maximum protection, you should regularly retrieve these files.

We offer free online DAT file updates for the life of your product, but cannot guarantee they will be compatible with previous versions. By updating your software to the latest version of the product and updating regularly to the latest DAT files, you ensure complete virus protection for the term of your software subscription or maintenance plan.

# **Why do I need new DAT files?**

Hundreds of new viruses appear each month. Often, older DAT files cannot detect these new variations. For example, the DAT files with your original copy of Command Line Scanner for LINUX might not detect a virus that was discovered after you bought the product.

See also *[Contact information](#page-7-0)* on page 8

# **Updating your DAT files**

DAT files are contained in a single compressed file that you can download from the internet.

#### Task

- **1** Navigate to this URL: [https://update.nai.com/products/commonupdater/current/vscandat1000/dat/0000.](https://update.nai.com/products/commonupdater/current/vscandat1000/dat/0000)
- **2** Look for a filename that is of the format **avvdat-nnnn.zip**, where nnnn is the DAT version number.

### Tasks

*Using the new DAT files: on page 30* 

#### <span id="page-29-0"></span>**Using the new DAT files**

#### Task

- **1** Create a download directory.
- **2** Change to the download directory, and download the new compressed file from the source you have chosen.
- **3** Type this command to move the DAT files to the directory where your software is installed. Name the file using lower case.

mv \*.dat *installation-directory*

Here, *installation-directory* is the directory where you installed the software.

Your computer overwrites the old DAT files with the new files. Your anti-virus software will now use the new DAT files to scan for viruses.

# $\overleftrightarrow{C}$  Tip

After an update, run the following command once to decompress the newly downloaded DATs and accelerate the time for subsequent initializations: uvscan --decompress

This product is not suitable for on-access (single file) scanning.

### **Sample update script for LINUX**

The following script retrieves the most recent DAT files from the Trellix website. It is provided as an example, for you to use and modify for your environment. It has not been thoroughly tested.

## $\overleftrightarrow{Q}$  Tip

This script should be executed from the directory where uvscan has been installed. The EMAIL\_ADDRESS variable needs to be set to a valid email address.

```
#!/bin/sh
# Copyright (C) 2022 Musarubra US LLC. All Rights Reserved.
# required programs: tar|unzip, wget|curl, sed, awk, echo, cut, ls, printf
#
#============================================================
# defaults: do not modify
#============================================================
unset md5checker leave files debug
#============================================================
# change these variables to match your environment
#============================================================
# install_dir must be a directory and writable
install_dir=`dirname "$0"`
#
# tmp dir must be a directory and writable
tmp_dir="/tmp/dat-update"
#
# optional: this prg is responsible for calculating the md5 for a file
md5checker="md5sum"
#
# The package type that the DATs will be downloaded in. Set it to
# TAR to get the DATs in a tar archive. Set it to ZIP to get the
# DATs in a ZIP archive.
#PACKAGE_TYPE="TAR"
PACKAGE_TYPE="ZIP"
#============================================================
# change these variables to set your preferences
#============================================================
```

```
# set to non-empty to leave downloaded files after the update is done
#leave_files="true"
#
# show debug messages (set to non-empty to enable)
#debug=yes
#
# set to non-empty to use curl for downloading
# otherwise, wget is used by default
#use_curl=yes
#============================================================
# these variables are normally best left unmodified
#============================================================
UVSCAN_EXE="uvscan"
UVSCAN_SWITCHES=""
#============================================================
Cleanup()
{
 if [ -z "$leave_files" ] ; then
 for f in "$avvdat_ini" "$download" ; do
            [ -n "$f" -a -e "$f" ] && rm -f "$f"
         done
     fi
}
exit error()
{
     [ -n "$1" ] && printf "$prgname: ERROR: $1\n"
    Cleanup ; exit 1
}
print_debug()
{
     [ -n "$debug" ] && printf "$prgname: [debug] $@\n"
}
# Function to parse avvdat.ini and return, via stdout, the
# contents of a specified section. Requires the avvdat.ini
# file to be available on stdin.
# $1 - Section name
FindINISection()
{
    unset section_found
    section_name="[$1]"
 while read line ; do
 if [ "$line" = "$section_name" ] ; then
            .<br>section found="true"
        elif [-n]^n section found" ] ; then
           if [ "'echo $line | cut -c1'" != "[" ]; then
                 [ -n "$line" ] && printf "$line\n"
             else
                 unset section_found
             fi
        f_i done
}
# Function to return the DAT version currently installed for
# use with the command line scanner
# $1 - uvscan exe (including path)
# $2 - any extra switches for uvscan
GetCurrentDATVersion()
{
    dirname=`dirname "$1"`
   uvscan bin=`basename "$1"`
   output=`(cd "$dirname"; "./$uvscan bin" $2 --version )`
    [ $? -eq 0 ] || return 1
     lversion=`printf "$output\n" | grep "Dat set version:" |
       cut -d' ' -f4`
     printf "${lversion}.0\n"
     return 0
```

```
}
# Function to download a specified file from update.nai.com
# $1 - Path on http server
# $2 - name of file to download.
# $3 - download type (either bin or ascii)
# $4 - download directory
DownloadFile()
{
     [ "$3" = "bin" -o "$3" = "ascii" ] || return 1
     dtype="$3"
    if [ -n "$use curl" ] ; then
        print debug "using curl to download files..."
         print_debug "downloading file '$2' into '$4'"
        echo \overline{\mathsf{H}} \
         curl http://update.nai.com/$1/$2 \
        -0 $4/$2 \
         -s" | sh || return 1
     else
        print debug "using wget to download files..."
 print_debug "downloading file '$2' into '$4'"
echo " \setminus wget http://update.nai.com/$1/$2 \
        -0 $4/$2 \
        -q - r" | sh || return 1
    f_i return 0
}
# Function to check the specified file against its expected size, checksum and MD5 checksum.
# $1 - File name (including path)
# $2 - expected size
# $3 - MD5 Checksum
ValidateFile()
{
     # Check the file size matches what we expect...
 size=`ls -l "$1" | awk ' { print $5 } '`
 [ -n "$size" -a "$size" = "$2" ] || return 1
     # make md5 check optional. return "success" if there's no support
      -z "$md5checker" -o "(" ! -x "`which $md5checker 2> /dev/null`" \
     ")" ] && return 0
 # Check the md5 checksum...
md5 csum=`$md5checker "$1" 2>/dev/null | cut -d' ' -f1`
    [-\overline{n}] "$md5 csum" -a "$md5 csum" = "$3" ] # return code
}
# Function to extract the listed files from the given zip file.
# $1 - directory to install to
# $2 - downloaded file.
# $3 - list of files to install
Update_ZIP()
{
     unset flist
     for file in $3 ; do
         fname=`printf "$file\n" | awk -F':' ' { print $1 } '`
         flist="$flist $fname"
     done
     # Backup any files about to be updated...
    [ ! -d "backup" ] && mkdir backup 2>/dev/null
     [ -d "backup" ] && cp $flist "backup" 2>/dev/null
     # Update the DAT files.
    print debug "uncompressing '$2'..."
     unzip -o -d $1 $2 $flist >/dev/null || return 1
     for file in $3 ; do
        fname=`printf "$file\n" | awk -F':' ' { print $1 } '`
         permissions=`printf "$file\n" | awk -F':' ' { print $NF } '`
         chmod "$permissions" "$1/$fname"
     done
```

```
 return 0
}
Update_TAR()
{
    unset flist
     for file in $3 ; do
         fname=`printf "$file\n" | awk -F':' ' { print $1 } '`
         flist="$flist $fname"
     done
     # Backup any files about to be updated...
    [ ! -d "backup" ] && mkdir backup 2>/dev/null
     [ -d "backup" ] && cp $flist backup 2>/dev/null
     # Update the DAT files.
    print_debug "extracting '$2'..."
    cat \frac{2}{2} 2>/dev/null | (cd \frac{1}{2} ; tar -xf - \frac{1}{2} flist >/dev/null 2>/dev/null ) || return 1
     for file in $3 ; do
 fname=`printf "$file\n" | awk -F':' ' { print $1 } '`
 permissions=`printf "$file\n" | awk -F':' ' { print $NF } '`
         chmod "$permissions" "$1/$fname"
     done
    return 0
}
# globals
prgname=`basename "$0"`
unset perform_update avvdat_ini download
# sanity checks
[ -d "$tmp_dir" ] || mkdir -p "$tmp_dir" 2>/dev/null
[ -d "$tmp_dir" ] || exit_error "directory '$tmp_dir' does not exist."
\overline{1 - x} "$install_dir/$UVSCAN_EXE" ] \
|| exit error "could not find uvscan executable"
# Download avvdat ini to parse the DAT set properties (version, location, etc.)
DownloadFile "products/commonupdater" "avvdat.ini" "ascii" "$tmp_dir" \
|| exit_error "downloading avvdat.ini"
avvdat_ini="$tmp_dir/avvdat.ini"
# Did we get avvdat.ini?
[ -r "$avvdat ini" ] || exit error "unable to get avvdat.ini file"
ini_section=AVV-$PACKAGE_TYPE
file list="avvscan.dat:444 avvnames.dat:444 avvclean.dat:444"
# Get the version of the installed DATs...
current_version=`GetCurrentDATVersion "$install_dir/$UVSCAN_EXE" "$UVSCAN_SWITCHES"`
[-n] "$current version" ] \
|| exit error "unable to get currently installed DAT version."
current major=`echo "$current version" | cut -d. -f-1
current_minor=`echo "$current_version" | cut -d. -f2-
# curl and wget transfers text without EOL conversion
# converting ascii transfers to *nix EOL in the downloaded INI file
sed -i 's/\r//q' "$avvdat ini"
# parse INI file
INISection=`FindINISection "$ini_section" < $avvdat_ini`
[ -n "$INISection" ] \
|| exit_error "unable to get section $ini_section from avvdat.ini"
unset major ver file name file path file size md5
# Some INI sections have the MinorVersion field missing.
minor ver=0 # To work around this, we will initialise it to 0.
# Parse the section and keep what we are interested in.
for field in $INISection ; do
 name=`echo "$field" | awk -F'=' ' { print $1 } '`
 value=`echo "$field" | awk -F'=' ' { print $2 } '`
```

```
 case $name in
        "DATVersion") major ver=$value ;; # available: major
        "MinorVersion") minor ver=$value ;; # available: minor
        "FileName") file name="$value" ;; # file to download
         "FilePath") file_path=$value ;; # path on FTP server
         "FileSize") file_size=$value ;; # file size
        "MD5") md5=$value ; # MD5 checksum
     esac
done
# sanity check
[ -n "$major ver" -a -n "$minor ver" -a -n "$file name" \
-a -n "$file path" -a -n "$file size" -a -n "$md5" ] \
|| exit error "avvdat.ini: '[$ini section]' has incomplete data"
[ "(" "$current major" -lt "$major ver" ")" -o "(" \
"$current_major" -eq "$major_ver" -a \
"$current_minor" -lt "$minor_ver" ")" ] && perform update="yes"
if [ -n "$perform update" ] ; then
printf "$prgname: Performing an update ($current version -> $major ver.$minor ver)\n"
BASE_PATH=""
[ $PACKAGE_TYPE == "ZIP" ] && BASE_PATH="products/commonupdater"
# Download the dat files...
DownloadFile "$BASE_PATH$file_path" "$file_name" "bin" "$tmp_dir" \
|| exit_error "downloading '$file_name'"
download="$tmp_dir/$file_name"
# Did we get the dat update file?
[ -r "$download" ] || exit error "unable to get $file name file"
ValidateFile "$download" "$file size" "$md5" \
|| exit_error "DAT update failed - File validation failed"
Update \overline{\$}PACKAGE TYPE "$install dir" "$download" "$file list" \
|| exit_error "updating DATs from file '$download'"
# Check the new version matches the downloaded one...
new version=`GetCurrentDATVersion "$install dir/$UVSCAN EXE" "$UVSCAN SWITCHES"`
[-\overline{n} "$new version" ] \
|| exit error "unable to get newwly installed DAT version."
new major=`echo "$new version" | cut -d. -f-1
new_minor=`echo "$new_version" | cut -d. -f2-`
if [ "$new major" = "$major ver" -a "$new minor" = "$minor ver"
then printf "$prgname: DAT update succeeded $current version -> $new version\n"
else exit error "DAT update failed - installed version different than expected\n"
fi
else
    printf "$prgname: DAT already up to date ($current version)\n"
f_iCleanup ; exit 0
```
# <span id="page-34-0"></span>**Schema for the XML reports**

The formal schema for the XML reports is as follows:

```
<?xml version="1.0" encoding="UTF-8"?>
<!--W3C Schema for the CLS 6.0 XML Report format-->
<xs:schema xmlns:xs="http://www.w3.org/2001/XMLSchema">
<xs:element name="Scan">
<xs:complexType>
<xs:sequence>
<xs:element ref="Preamble"/>
<xs:element ref="Date_Time"/>
<xs:element ref="Options"/>
<xs:group ref="FileSummary" maxOccurs="unbounded" minOccurs="0"/>
<xs:element ref="Time"/>
</xs:sequence>
</xs:complexType>
</xs:element>
<xs:element name="Preamble">
<xs:complexType>
<xs:sequence>
<xs:element ref="Product_name"/>
<xs:element ref="Version"/>
<xs:element ref="License_info"/>
<xs:element ref="AV_Engine_version"/>
<xs:element ref="Dat_set_version"/>
<xs:element ref="Extra_Dat_Info" minOccurs="0"/>
</xs:sequence>
</xs:complexType>
</xs:element>
<xs:element name="Date_Time">
<xs:complexType>
<xs:attribute name="value" type="xs:string" use="required"/>
</xs:complexType>
</xs:element>
<xs:element name="Options">
<xs:complexType>
<xs:attribute name="value" type="xs:string" use="required"/>
</xs:complexType>
</xs:element>
<xs:element name="Time">
<xs:complexType>
<xs:attribute name="value" type="xs:string" use="required"/>
</xs:complexType>
</xs:element>
<xs:group name="FileSummary">
<xs:sequence>
<xs:element ref="File" maxOccurs="unbounded" minOccurs="0"/>
<xs:element ref="Summary" maxOccurs="unbounded"/>
</xs:sequence>
</xs:group>
<xs:element name="File">
<xs:complexType>
<xs:attribute name="status" type="xs:string" use="required"/>
<xs:attribute name="name" type="xs:string" use="required"/>
<xs:attribute name="virus-name" type="xs:string" use="optional"/>
<xs:attribute name="detection-type" type="xs:string" use="optional"/>
</xs:complexType>
</xs:element>
<xs:element name="Summary">
<xs:complexType>
<xs:attribute name="Total-processes" type="xs:int" use="optional"/>
<xs:attribute name="On-Path" type="xs:string" use="optional"/>
<xs:attribute name="Total-files" type="xs:int" use="optional"/>
<xs:attribute name="Total-Objects" type="xs:int" use="optional"/>
<xs:attribute name="Possibly-Infected" type="xs:int" use="optional"/>
<xs:attribute name="Objects-Possibly-Infected" type="xs:int" use="optional"/>
<xs:attribute name="Not-Scanned" type="xs:int" use="optional"/>
```

```
<xs:attribute name="Clean" type="xs:int" use="optional"/>
<xs:attribute name="Possibly-Infected-MBR" type="xs:int" use="optional"/>
<xs:attribute name="Possibly-Infected-BootSector" type="xs:int" use="optional"/>
<xs:attribute name="Master-Boot-Records" type="xs:int" use="optional"/>
<xs:attribute name="Boot-Sectors" type="xs:int" use="optional"/>
<xs:attribute name="Cleaned" type="xs:int" use="optional"/>
<xs:attribute name="Moved" type="xs:int" use="optional"/>
<xs:attribute name="Deleted" type="xs:int" use="optional"/>
</xs:complexType>
</xs:element>
<xs:element name="Product_name">
<xs:complexType>
<xs:attribute name="value" type="xs:string" use="required"/>
</xs:complexType>
</xs:element>
<xs:element name="Version">
<xs:complexType>
<xs:attribute name="value" type="xs:string" use="required"/>
</xs:complexType>
</xs:element>
<xs:element name="License_info">
<xs:complexType>
<xs:attribute name="value" type="xs:string" use="required"/>
</xs:complexType>
</xs:element>
<xs:element name="AV_Engine_version">
<xs:complexType>
<xs:attribute name="value" type="xs:decimal" use="required"/>
</xs:complexType>
</xs:element>
<xs:element name="Dat_set_version">
<xs:complexType>
<xs:attribute name="value" type="xs:short" use="required"/>
</xs:complexType>
</xs:element>
<xs:element name="Extra_Dat_Info">
<xs:complexType>
<xs:attribute name="Path" type="xs:string" use="required"/>
<xs:attribute name="Additional_Viruses" type="xs:string" use="required"/>
</xs:complexType>
</xs:element>
</xs:schema>
```
The following table lists the Status attributes and the description for each attribute.

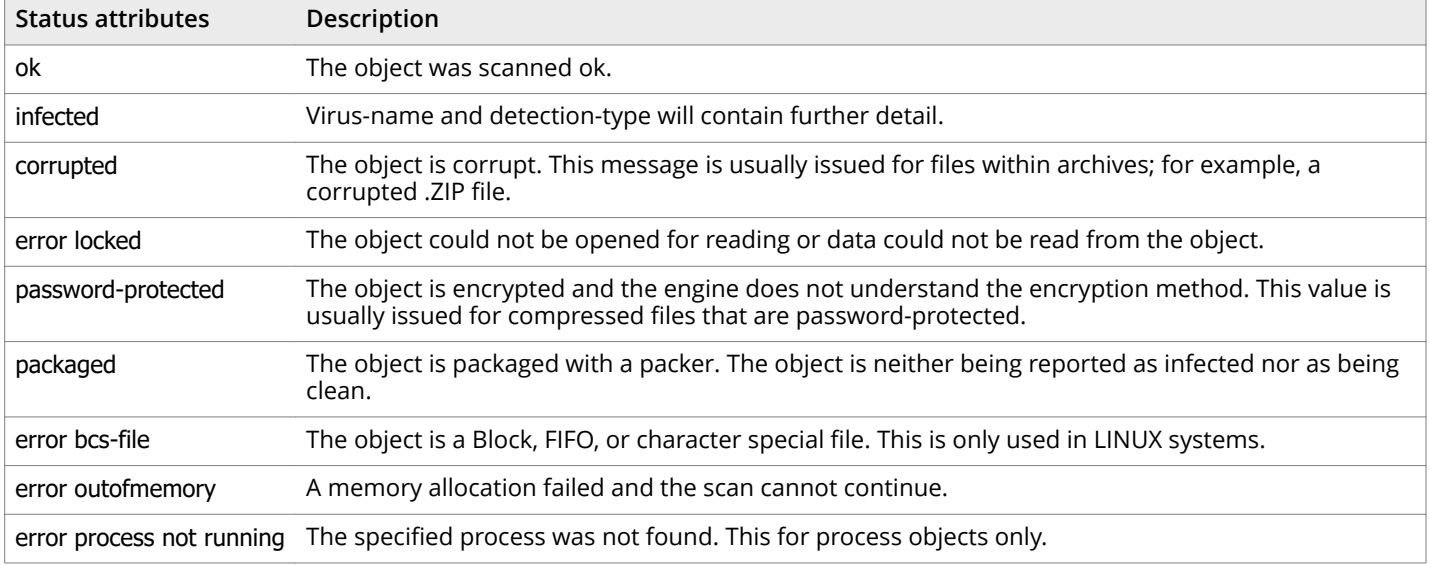

#### **Table A-1 Status attribute description**

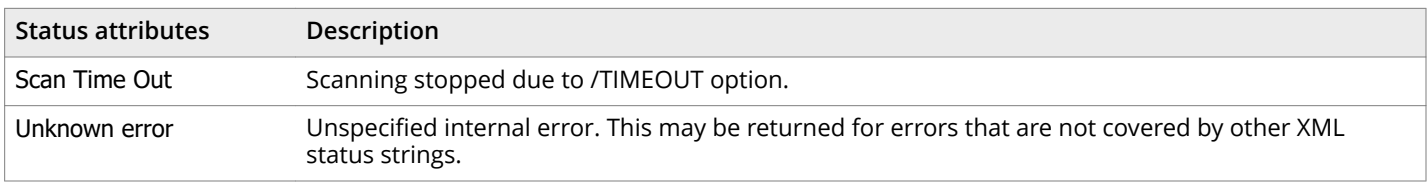

## **Table A-1 Status attribute description** *(continued)*

# <span id="page-38-0"></span>**Index**

bloodhound (See heuristic analysis) [17](#page-16-0) IDE (See DAT files) [29](#page-28-0) pattern files (See DAT files) [29](#page-28-0) switches (See options [15](#page-14-0) virus definitions (See DAT files) [29](#page-28-0)

## **A**

about this guide [5](#page-4-0) access date of files, preserving last [20](#page-19-0) ascii switch [20](#page-19-0) automatic scan [16](#page-15-0)

## **B**

backup software [20](#page-19-0) boot-sector viruses [13](#page-12-0)

## **C**

cache sizes, for archives [20](#page-19-0) cleaning infected files [23](#page-22-0) COM2EXE [20](#page-19-0) compressed files, ignore during scans [20](#page-19-0) configuration file, option for loading saved [20](#page-19-0) configuration options [14](#page-13-0) conventions and icons used in this guide [5](#page-4-0) conventions, command line [13](#page-12-0) cron, UNIX command [16](#page-15-0) crontab files, for automatic scans [16](#page-15-0) Cryptcom [20](#page-19-0)

## **D**

DAT file [29](#page-28-0) do not show expiration notice [20](#page-19-0) updates [29](#page-28-0) disk scanning [20](#page-19-0) distributions, versions of software [9](#page-8-0) documentation audience for this guide [5](#page-4-0) product-specific, finding [6](#page-5-0) typographical conventions and icons [5](#page-4-0)

### **E**

EICAR "virus" for testing installation [11](#page-10-0)

encrypted files [20](#page-19-0) error codes [27](#page-26-0) error messages [10](#page-9-0) Eudora [20](#page-19-0) examples configuring scans [15](#page-14-0) configuring scans [15](#page-14-0) consecutive options [13](#page-12-0) cron [16](#page-15-0) --verbose option [examples : verbose] [18](#page-17-0) --summary option [examples: summary] [18](#page-17-0) reports [18](#page-17-0) scanning and cleaning [17](#page-16-0) scanning and cleaning [16](#page-15-0) scheduling scans [16](#page-15-0) update script for LINUX [30](#page-29-0) exit codes [27](#page-26-0) exit-on-error, setting for scans [20](#page-19-0) extra.dat [20](#page-19-0)

## **F**

files, list of types scanned [24](#page-23-0)

### **G**

general options [24](#page-23-0) GZIP [20](#page-19-0)

#### **H**

help, online [14](#page-13-0), [24](#page-23-0) heuristic analysis [20](#page-19-0), [23](#page-22-0) HTML [20](#page-19-0)

### **I**

infected files cannot be cleaned [17](#page-16-0) cleaning [23](#page-22-0) quarantine [23](#page-22-0) renaming [17](#page-16-0) installation requirements [9](#page-8-0) installation, testing effectiveness of [11](#page-10-0) installing VirusScan software [9](#page-8-0)

## **J**

JavaScript [20](#page-19-0) joke programs [20](#page-19-0)

#### **L**

library paths [10](#page-9-0) links, creating to uvscan and shared library [10](#page-9-0) list of viruses [24](#page-23-0)

#### **M**

macros [20](#page-19-0) delete from files [23](#page-22-0) mailboxes not cleaned [20](#page-19-0) plain-text [20](#page-19-0) Microsoft Expand [20](#page-19-0) Microsoft Word files, do not scan [20](#page-19-0) MIME [20](#page-19-0)

## **N**

Netscape [20](#page-19-0)

#### **O**

on-demand scanning [13](#page-12-0) options alphabetic list o [24](#page-23-0) examples [15](#page-14-0), [17](#page-16-0) examples [15](#page-14-0), [16](#page-15-0) general [24](#page-23-0) report [18](#page-17-0) response [16](#page-15-0)

### **P**

password cracking [20](#page-19-0) permissions [9](#page-8-0) PINE [20](#page-19-0) PKLITE [20](#page-19-0) plain-text mailboxes [20](#page-19-0) preventing virus infection [29](#page-28-0) progress of scan summary of scan [18](#page-17-0) progress summary [24](#page-23-0)

### **Q**

quarantine, moving infected files to [23](#page-22-0)

### **R**

recursion [20](#page-19-0) removing the software by hand [12](#page-11-0) with the uninstallation script [12](#page-11-0) reports [18](#page-17-0) response options [16](#page-15-0)

return values [27](#page-26-0) root account [9](#page-8-0)

#### **S**

scan targets, supplying by a file [20](#page-19-0) scanning ARC files [20](#page-19-0) boot sector of disk [20](#page-19-0) diskette [20](#page-19-0) on-demand [13](#page-12-0) secure [20](#page-19-0) time taken for [18](#page-17-0) with maximum security [14](#page-13-0) scheduling a scan [16](#page-15-0) Script Component Type Libraries [20](#page-19-0) secure scanning [20](#page-19-0) ServicePortal, finding product documentation [6](#page-5-0) shared library path, removing [12](#page-11-0) standard input, to set scan targets [20](#page-19-0) subdirectories, scanning of [20](#page-19-0) summary of scan results, displaying;scan results, displaying [24](#page-23-0) syntax, variables in [19](#page-18-0) system requirements [9](#page-8-0)

## **T**

task file [14](#page-13-0) technical support, finding product information [6](#page-5-0) Teledisk [20](#page-19-0) testing your installation [11](#page-10-0) Trellix ServicePortal, accessing [6](#page-5-0) troubleshooting installation [10](#page-9-0)

### **U**

updates [13](#page-12-0)

## **V**

variables, in command line [19](#page-18-0) verbose scan reports, setting [24](#page-23-0) version number [14](#page-13-0), [24](#page-23-0) viruses cleaning infected files [23](#page-22-0) list of detected [14](#page-13-0) obtaining a list of [24](#page-23-0) preventing infections [29](#page-28-0) signature [17](#page-16-0) Visual Basic [20](#page-19-0)

#### **W**

warning, "-" option [17](#page-16-0) what's in this guide [5](#page-4-0)

## **Z**

zipped files, ignore during scans [20](#page-19-0)

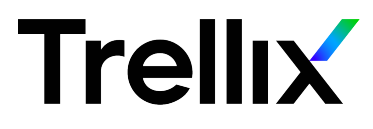